# **Anleitung zur Aktivierung der Gästekarte für Eigentümer**

### *#1 #2 #4 #5*

#### **QR-Code der Gästekarte mit dem Telefon scannen**

Du hast die LAAX App noch nicht?

> Du wirst nach Scannen des QR-Codes auf den App/Play Store geleitet.

Lade die LAAX App herunter, öffne sie und du wirst automatisch zu Profil erstellen weitergeleitet. Siehe Schritt #2

#### **Profil erstellen**

Öffne die App und gehe zum Profil. Erstelle dein Profil indem du deine E-Mail-Adresse eingibst und einen Login-Code anforderst. Innerhalb weniger Sekunden wird dir ein Login-Code an deine E-Mail-Adresse geschickt. Überprüfe deine Internetverbindung und deinen Spam-Ordner, falls du keine E-Mail erhalten hast. Gib den Login-Code in der App ein. Dein Profil ist nun erstellt.

### **Als Eigentümer verifizieren**

Gib den Eigentümer Verifizierungs-Code ein, den du per Post erhalten hast und aktiviere deine

> Hast du bereits ein Profil erstellt, so öffnet sich die LAAX App auf der Aktivierungsmaske und dein Gästekarten-Code wird automatisch abgefüllt. Weiter mit Schritt #3.

Gästekarte.

### **Exklusive Vorteile geniessen**

In "Entdecken" der LAAX App unter dem Menüpunkt "Gästekarten-Angebote" kannst du alle exklusiven Vorteile der Gästekarte durchstöbern.

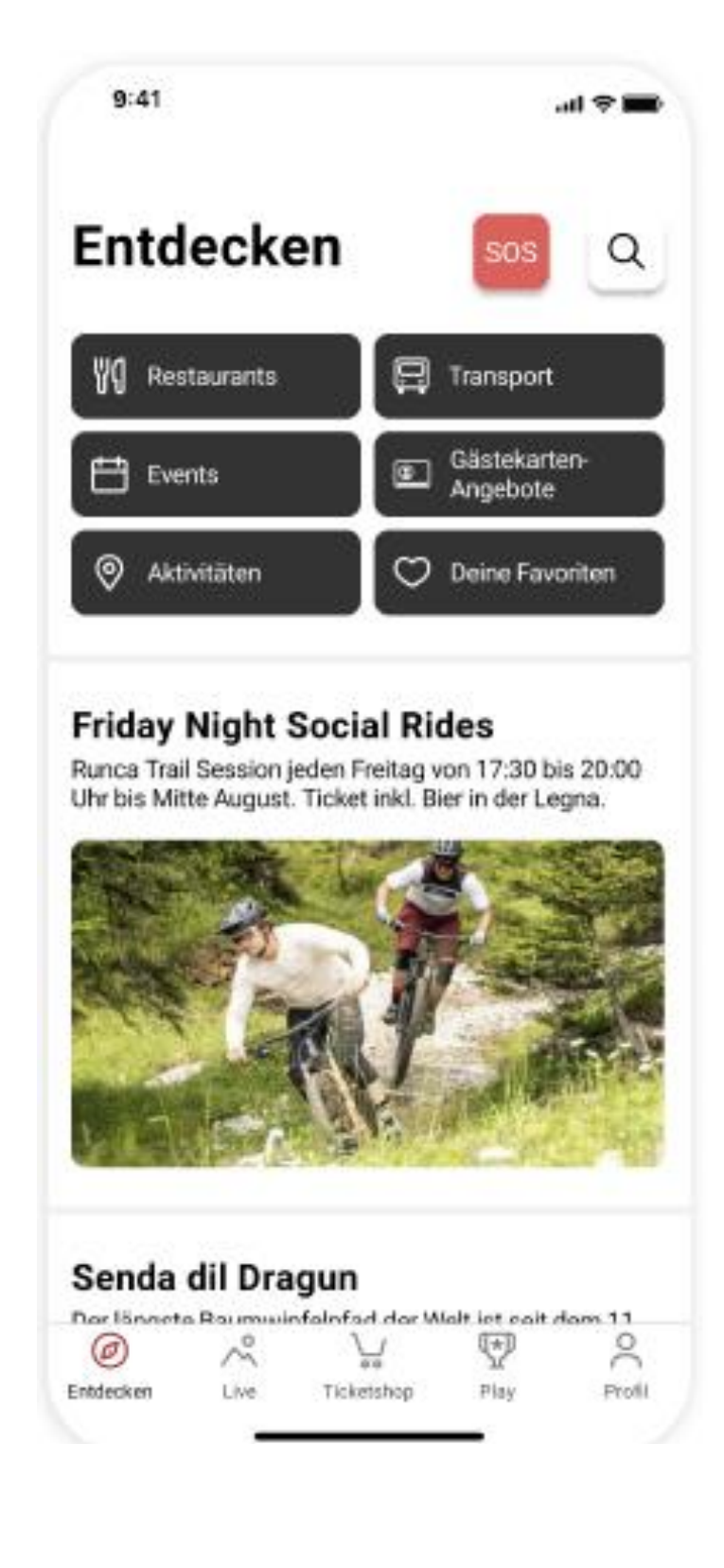

#### **Tipp:**

Die gängigsten Smartphones haben einen QR-Code Scanner integriert. Einfach die Kamera auf dem Handy öffnen und auf den QR-Code richten.

Falls du keinen QR-Code Scanner hast, kannst du im App/Play Store nach QR-Code Scanner suchen und eine App dazu herunterladen.

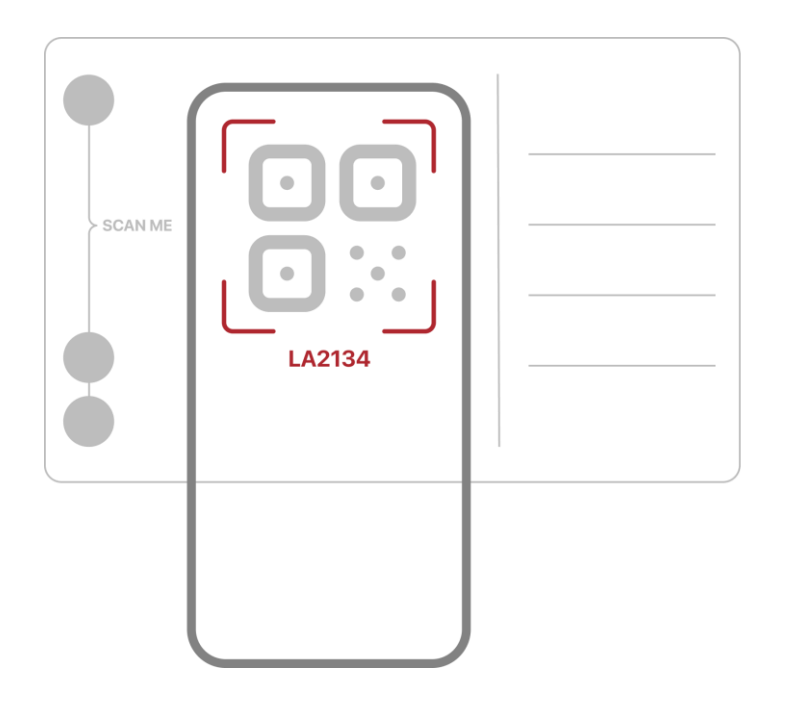

*#3*

#### **Gästekarte aktivieren**

Der Code wird automatisch hinterlegt. Sobald der Code erkannt wurde, kannst du deine Gästekarte aktivieren.

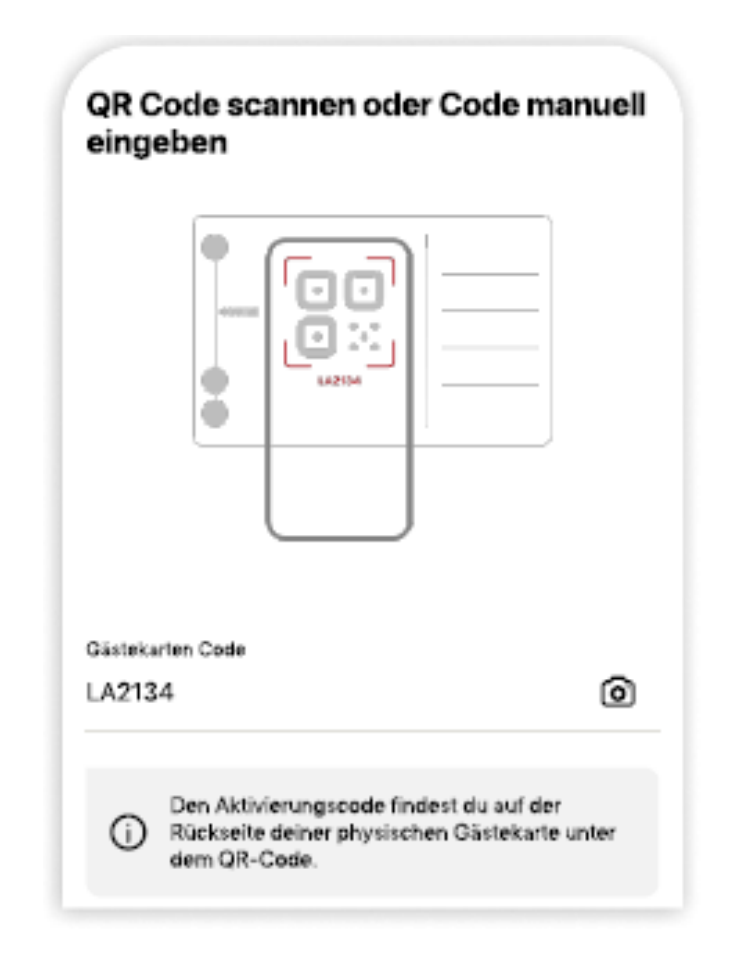

#### **Du hast die LAAX App bereits installiert?**

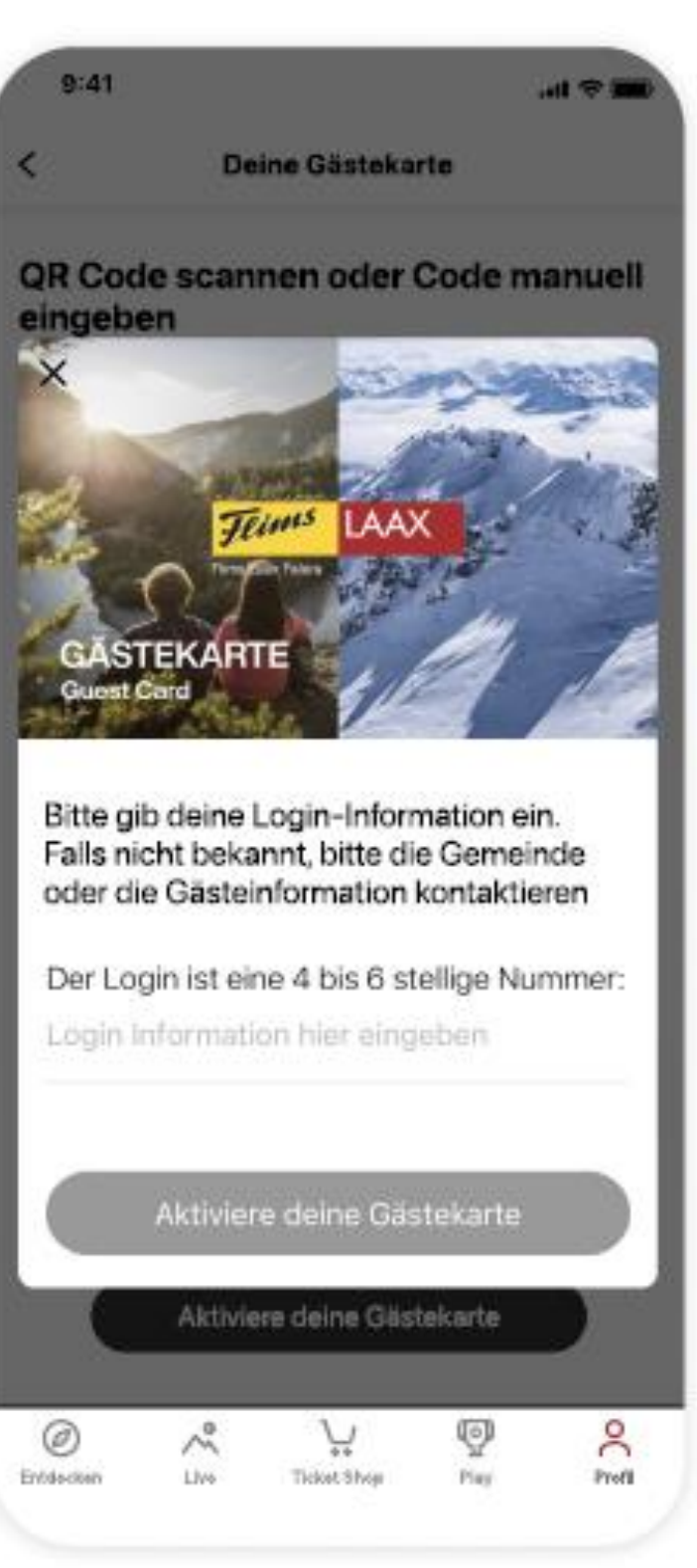

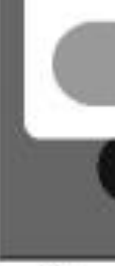

## **FLIMSXLAAX**